## 1 Box contents

Make sure you receive all items of your shipment:

- 1. (1) SharpNIC™ PCIE-9205 card
- 2. (1) printed copy of *Quick Start Guide* (this document)
- 3. (1) printed *Safety Notes Summary*
- 4. Any other optional items ordered

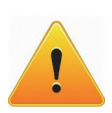

When installing or servicing the system or accessories, strictly observe the safety precautions in the *Safety Notes Summary*. Ignoring these instructions can void the system warranty and cause personal injury or property damage.

# 2 ESD

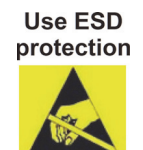

Electrostatic discharge and incorrect installation or removal of the card can damage circuit or shorten its life.

Use a properly grounded ESD wrist strap or work in an ESD-safe environment.

Connect to the ESD connector at the front or the rear of the system.

## 3 Install PCIE-9205 card

- 1. Turn off the MaxCore™ host system, including any attached peripherals, and disconnect the system from the electrical outlet and peripheral.
- 2. Remove the top cover of the system by depressing the button lock (near the fan assembly on the top cover) and slide the top cover towards the rear of the chassis until it hard stops and can be lifted from the chassis. Total travel is approximately 3/8" (9.5 mm).

**Note:** When installing (or removing) PCIe cards, maintain a vertical plane of motion to prevent collision with neighboring cards or with the chassis. This is especially important in slot1 where any components on the back side (secondary side) of the card are in close proximity to the chassis.

3. Insert the PCIE-9205 card into the selected PCIe slot, make sure the card is properly fitted in the PCIe slot, close the card's ejector handles, and secure the card to the host system using the panel screw.

**Note:** If the system may be exposed to temperatures above room temperature while operated, install MaxCore slot filler cards to optimize the airflow to the PCIE-9205 card. The filler cards are available from Artesyn and need to be installed in any empty PCIe slot to the right (next higher slot number) of a PCIE-9205 card.

- 4. Install PCIe card mounting hardware. The chassis provides a mounting rail for securing each PCIe card front panel. The chassis also provides a mounting rail for securing full length PCIe cards at the rear of the card.
- 5. Reinstall the top cover, ensuring that the button lock on the top cover latches as the top cover is slid forward. Total top cover travel is approximately 3/8" (9.5 mm).

For more information about installing a PCIe card, refer to *MaxCore*™ *MC3000 Platform Installation and Use* manual.

## 4 Console access

The PCIE-9205 faceplate has a microUSB terminal port for access to the serial console (COM port) of the card's CPU. The serial console port can be accessed by connecting to a linux- or Windows-based external host system.

*To access using a Linux host system:* 

1. Access the COM port of the CPU through the microUSB

- terminal port.
- 

2. Load and install the CP210x driver to your host system.

The CP210x driver is available at [http://www.silabs.com/](http://www.silabs.com/products/mcu/Pages/USBtoUARTBridgeVCPDrivers.aspx) [products/mcu/Pages/USBtoUARTBridgeVCPDrivers.aspx](http://www.silabs.com/products/mcu/Pages/USBtoUARTBridgeVCPDrivers.aspx)

*to access using a Windows host system:*

1. Access the COM port of the CPU through the microUSB

2. Install the Silicon Laboratories (silabenm) dual CP210x driver

- terminal port.
- to your host system.
- 

3. Connect your host system to the console microUSB port of the PCIE-9205 using a standard USB-A to microUSB-B cable. The cable is available from Artesyn.

### 5 Power the rack

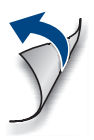

Push the power button on the system I/O panel or use the system's Board Management Controller (BMC) web interface to remotely power the system.

EMBEDDED TECHNOLOGIES

### **SharpNIC™ PCIE-9205 Quick Start Guide**

P/N: 6806800U04E (October 2018)

### **Product Name Quick Start Guide**

Check for any product damage or shortages and report these to our Contact Center at: RMAsupport.ec@artesyn.com

[Artesyn Embedded Technologies, Artesyn and the Artesyn Embedded](www.artesyn.com/legal)  Technologies logo are trademarks and service marks of Artesyn Embedded Technologies, Inc. All other names and logos referred to are trade names, trademarks, or registered trademarks of their respective owners. © 2018 [Artesyn Embedded Technologies, Inc. All rights reserved. For full legal terms](www.artesyn.com/legal)  [and conditions, please visit](www.artesyn.com/legal) www.artesyn.com/legal.

### **Technical assistance**

Fortechnical assistance, go to [http:\\crcportal.artesyn.com/](http://crcportal.artesyn.com/)

For more information on this product, see the *SharpNIC™ PCIE-9205 Installation and Use* guide and other related documentation.

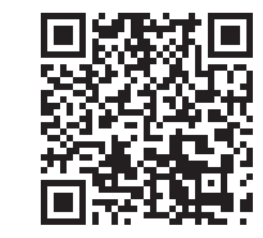

[Go to](
http://www.emersonnetworkpower.com/embeddedcomputing) [https://www.artesyn.com/](https://www.artesyn.com/computing/support/product/technical-documentation.php) [computing/search/documents/](https://www.artesyn.com/computing/support/product/technical-documentation.php) for technical documentation.

 $C<sub>f</sub>$ 

### **Get more information**